## **NAVODILA ZA ODDAJO INTERAKTIVNEGA DL LIVEWORKSHEETS**

1. Ko zaključiš reševanje delovnega lista LIVEWORKSHEETS klikni na gumb »**FINISH**«

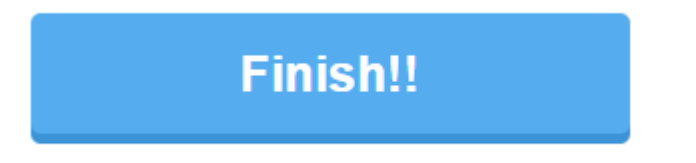

2. Nato izberi možnost »**Email my answer to my teacher**«

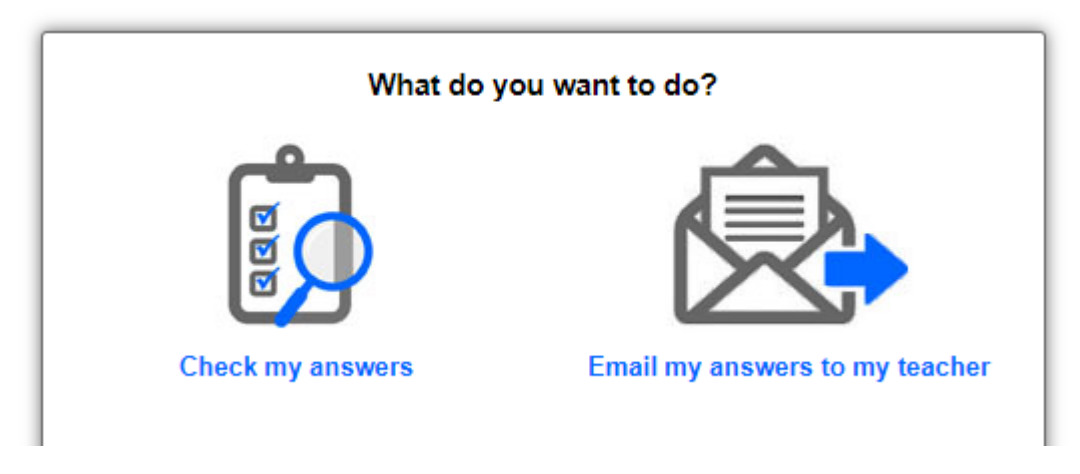

3. Izpolni obrazec, tako kot je **prikazano.**

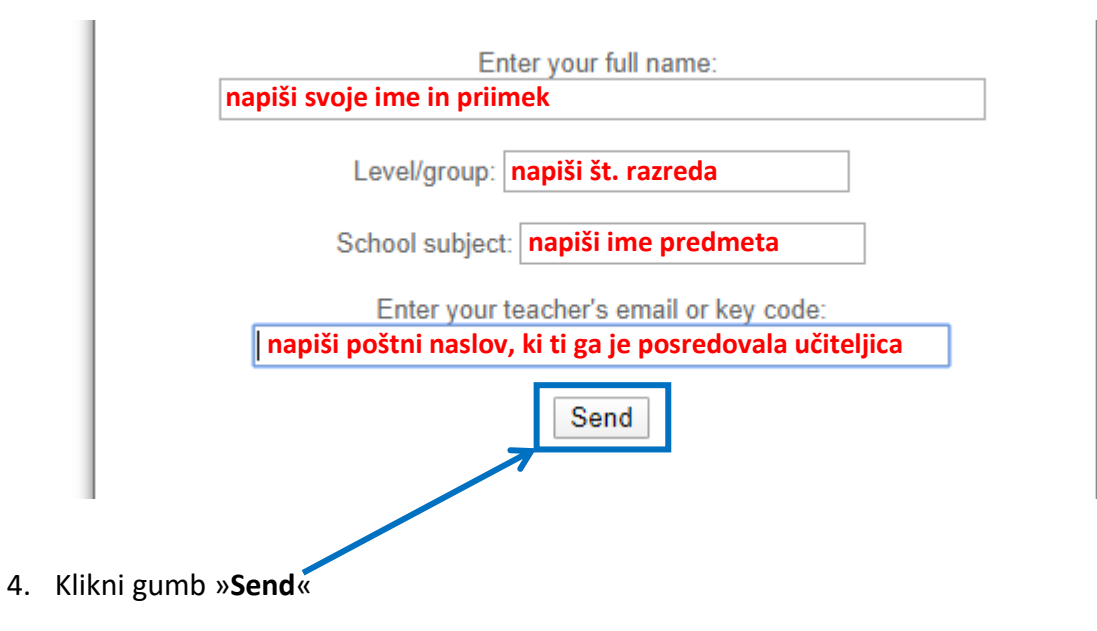